# **TRICARE Online Patient Portal Overview**

#### **What is the TOL Patient Portal and why would I access it?**

The TOL Patient Portal is the Department of Defense's online patient–focused portal providing access to online health care information and services including Appointments, Blue Button personal health data, Prescription (Rx) Refill, Service Separation, Secure Messaging and the Nurse Advice Line.

PATIENT

#### **Who is eligible to access the TOL Patient Portal?**

Any TRICARE patient, who is at least 18 years old, and receives care at a military hospital or clinic.

#### **What types of credentials can I use to access the site?**

- Premium DoD Self-Service Logon (DS Logon)
- DoD Common Access Card (CAC)
- Defense Finance and Accounting Services (DFAS) myPay

#### **What health care information and services does the TOL Patient Portal provide?**

- Appointments Make, change and cancel military hospital or clinic PCM and select self-referral appointments. View future and past appointments. Set up email and text message reminders. Set earlier appointment notifications. Act on behalf of yourself and your family members.
- Blue Button Securely view, download, print or share your lab results, radiology results, medication profile, allergy profile, encounters, problem lists, immunizations, and vital signs. View immunizations for your family members under the age of 12.
- Rx Refill Refill your prescriptions for military hospital or clinic pick up. Check your prescription status. Access the TRICARE Mail Order Pharmacy. Act on behalf of yourself and your family members.
- Service Separation/Retirement Access medical information and services for those separating from active duty service or the reserves. Information includes how to file a pre-separation claim, schedule a Separation History and Physical Examination.
- Secure Messaging Access RelayHealth to communicate securely with your health care team.
- Nurse Advice Line Call to talk to a registered nurse 24 hours a day, 7 days a week. Get health care advice, ask questions, or find out if you should get care.

### **Visit the TOL Patient Portal at www.TRICAREonline.com**

## **How do I access the TOL Patient Portal health care information and services?**

LOG IN

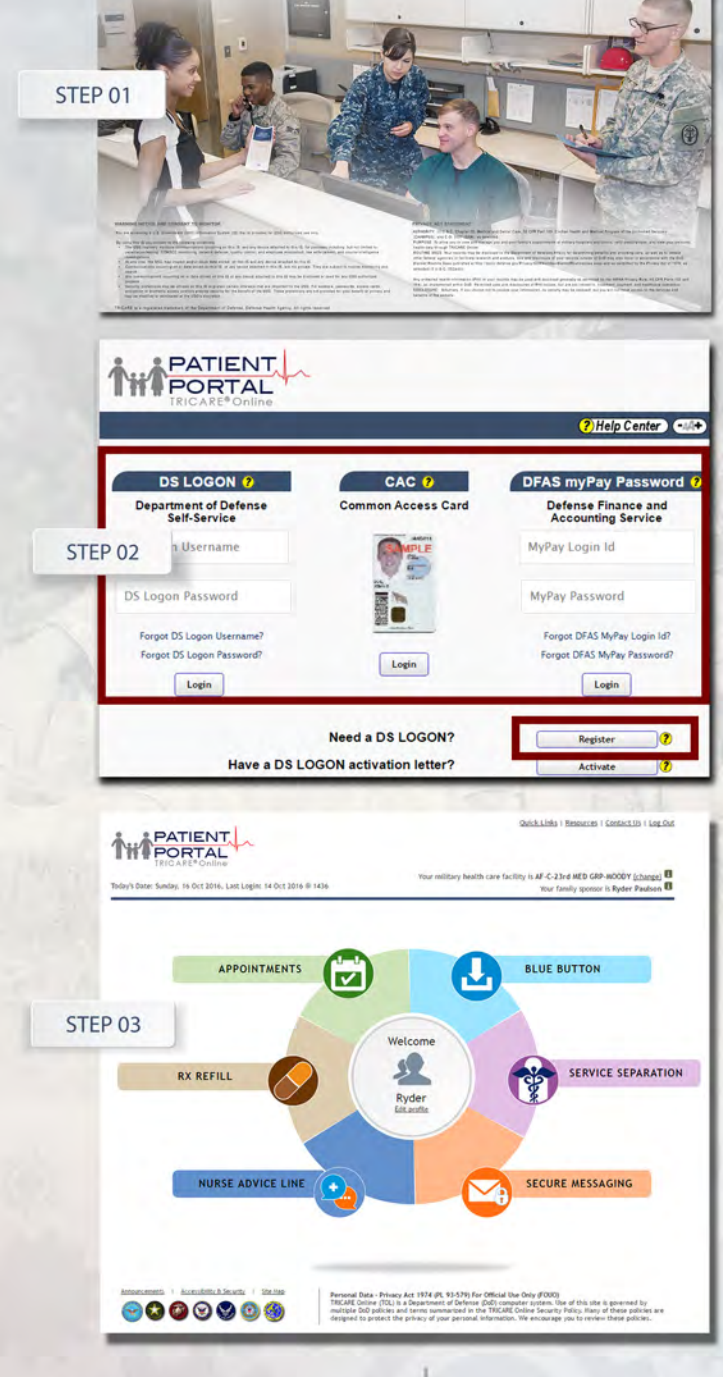

1. Log in to **www.TRICAREonline.com** 

2. Log in with your DS Logon Premium (Level 2), DoD CAC or DFAS myPay credentials. If you do not have DS Logon credentials and would like to, click "Register."

- 3. The TOL Patient Portal home page consists of:
	- Appointments Make, change and cancel military hospital or clinic primary care appointments
	- Blue Button Securely view, download, print or share your personal health data
	- Rx Refill Refill your prescriptions for military hospital or clinic pick up
	- Service Separation/Retirement Access medical information and services for those separating from active duty
	- Secure Messaging Access RelayHealth to communicate securely with your health care team
	- Nurse Advice Line Talk to a registered nurse 24/7. Get advice or ask questions about your health care

**QUICK REFERENCE CODE LINK**

**THEPATIENT** ......

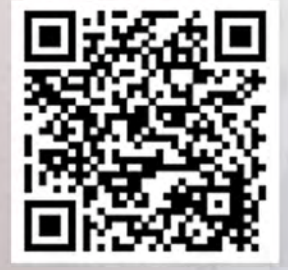

**SIGN UP FOR TOL PATIENT PORTAL NEWS TOL PATIENT PORTAL CUSTOMER SERVICE**

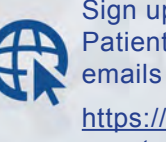

Sign up to receive the TOL Patient Portal News and Events

https://public.govdelivery.com/accounts/USMHSDHSS/subscriber/ new

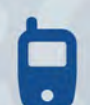

TOL Patient Portal Customer Service Available 24/7/365 1-(800) 600-9332

OCONUS Telephone Numbers located at "Contact Us"

**TRICARE is a registered trademark of the Department of Defense, Defense Health Agency. All rights reserved.**

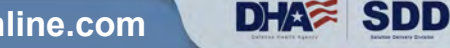

**Visit the TOL Patient Portal at www.TRICAREonline.com**